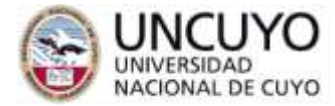

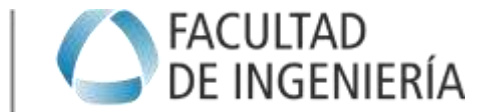

# **ELABORACIÓN DEL CRONOGRAMA**

A continuación, se describe resumidamente los pasos a seguir para ingresar los datos del proyecto en MS Project, para poder hacer un seguimiento del avance y del costo correspondiente, de este modo podremos determinar el valor del certificado ejecutado hasta ciertas fechas y su comparación con el valor del certificado que estaba previsto.

### Contenido

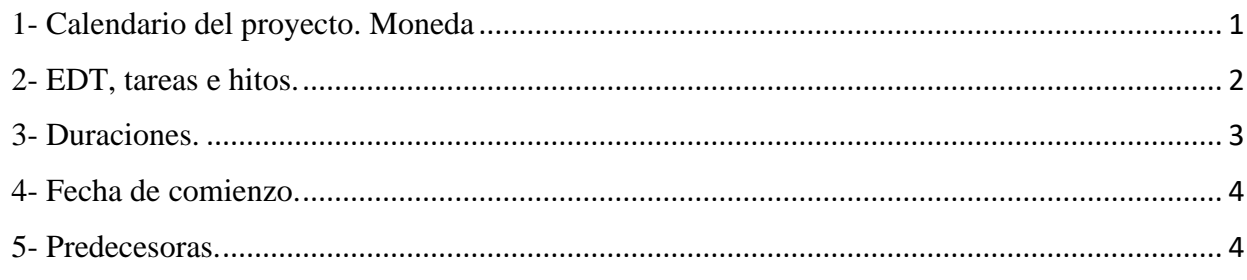

### <span id="page-0-0"></span>1- Calendario del proyecto. Moneda

Definir la semana laborable de 5 días en las configuraciones de la siguiente forma: 8 horas por día, 40 horas por semana, 20 días por mes. De esta forma estaremos trabajando con el calendario propuesto en el archivo Excel, con el cual compararemos.

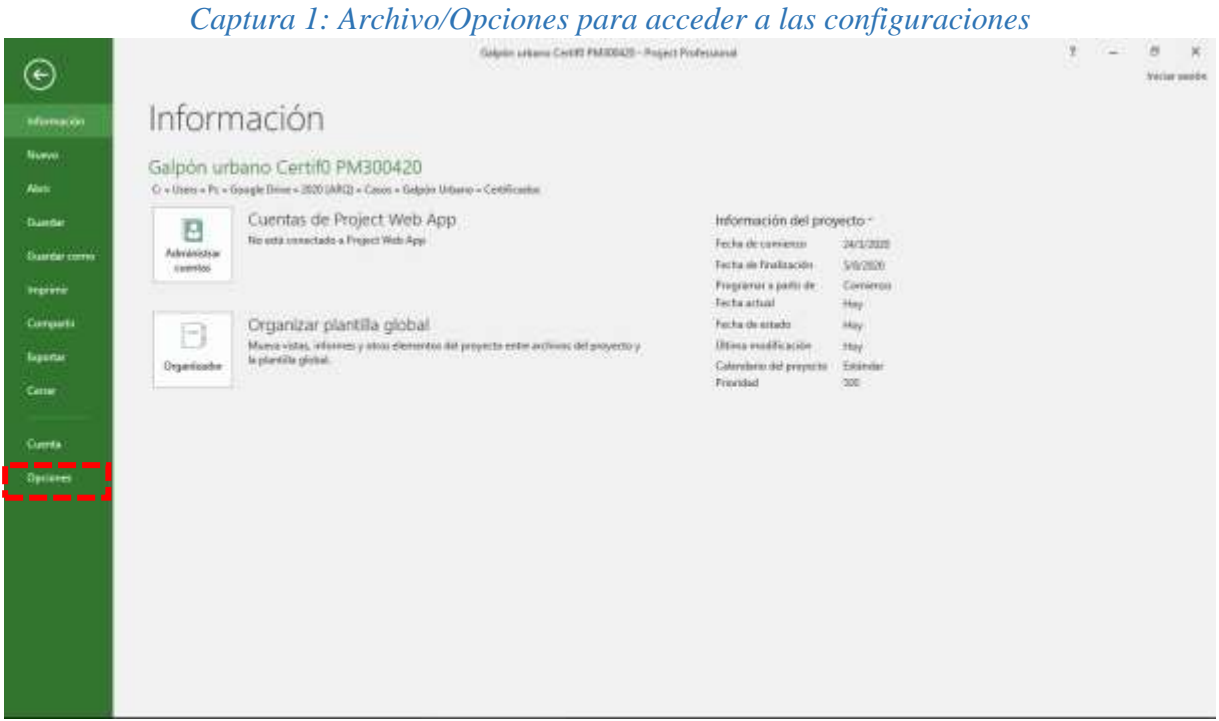

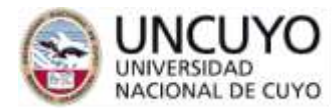

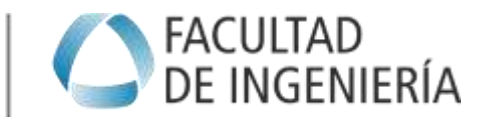

### *Captura 2: Archivo/Opciones/Programación*

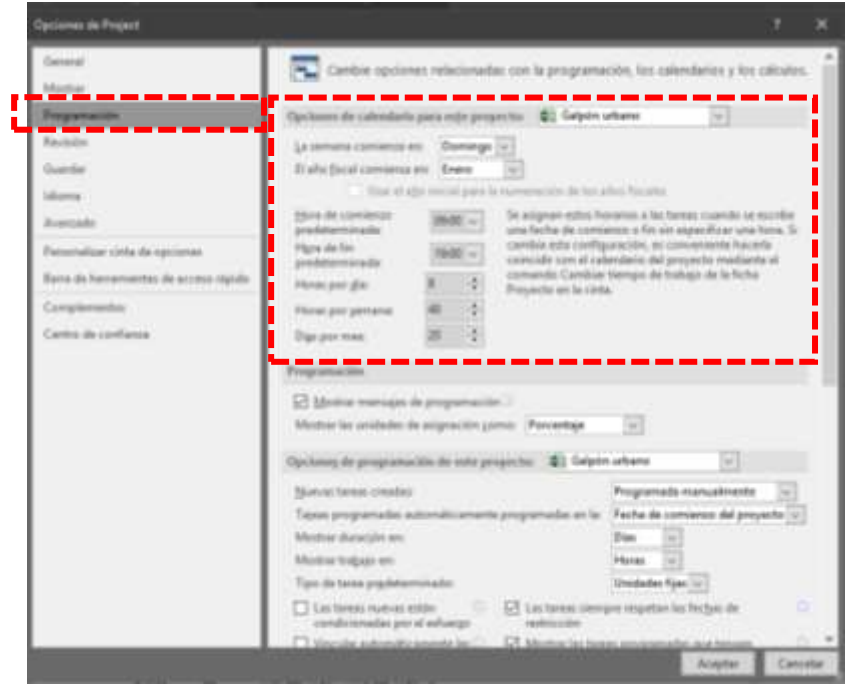

Para editar el tipo de moneda debemos ingresar a "mostrar" y seleccionar el tipo de moneda y el símbolo a utilizar.

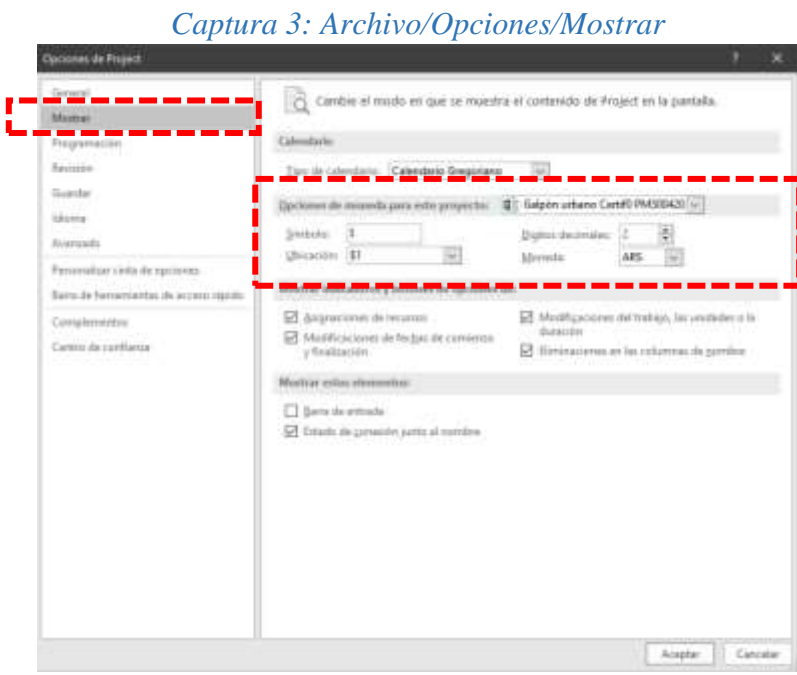

#### <span id="page-1-0"></span>2- EDT, tareas e hitos.

Cargar los paquetes de trabajos y sus respectivas actividades. Agregar el código de EDT

Observaciones: al agregar hitos entre paquetes de trabajo, se les asignará un código a estos mismos, pudiendo modificarlos respecto a la EDT, para evitar esto debemos agregar los hitos al mismo nivel que las tareas (recordemos que las tareas no figuran en la estructura de desglose de trabajos, sino

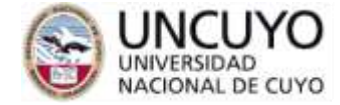

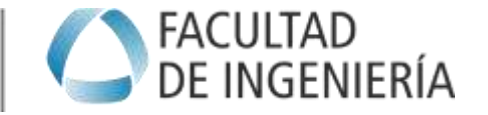

que deben agregarse a partir de los paquetes de trabajo). Las tareas tendrán su código contenido dentro del paquete de trabajo correspondiente.

El resultado debe ser el siguiente:

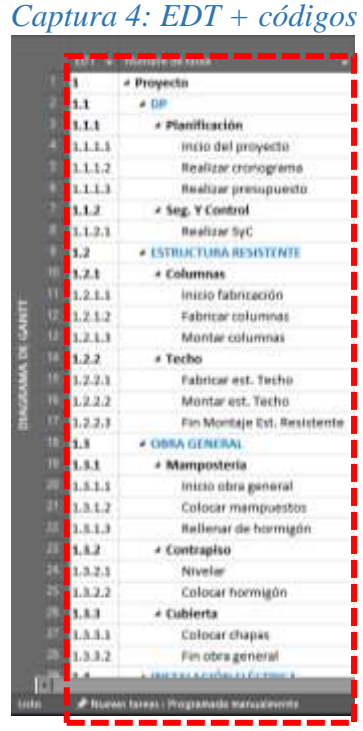

#### <span id="page-2-0"></span>3- Duraciones.

Asignas duraciones en días únicamente a las tareas en el nivel más bajo, el programa calculará las duraciones de los paquetes de trabajo y del proyecto, estas últimos se denominan "tareas resumen". Observaciones: Es importante de aquí en adelante trabajar únicamente sobre las denominadas tareas o actividades de último nivel (tareas e hitos), en base a ellas el programa calculará las duraciones y costos de sus respectivos paquetes de trabajo o tareas resumen. Los hitos tienen una duración de 0 días.

|   |            | <b>Crear un into</b><br><b><i><u>Results</u></i></b> |                  |
|---|------------|------------------------------------------------------|------------------|
|   | <b>ATT</b> | <b>THE GRE FOREM</b>                                 |                  |
|   | ï          | a Meyecto                                            | <b>GF</b> dias   |
|   | 1.1        | $+00$                                                | 00 dias          |
|   | 1.5.1      | « Plasificación                                      | ti dilan         |
|   | 1.1.1.1    | from the proyects                                    | U chias:         |
|   | 1.1.1.2    | Realizer provingments                                | 5 shies          |
|   | 1.1.1.1    | Realizar principroprint                              | 7. dias          |
|   | 1.3.3      | # Sag, V Control                                     | <b>BO dilan</b>  |
|   | 1.1.2.1    | <b>Bealize SyC</b>                                   | 90 (894)         |
|   | u          | A ESTRUCTURA RESISTENTE                              | <b>AO chiate</b> |
|   | 1.8.1      | 4 Columnas                                           | <b>JO dias</b>   |
|   | 1.2.1.1    | mento fallo noncido.                                 | 0 dilan          |
|   | 13.1.2     | Publishear-inclusionals                              | 10 dias          |
|   | 1.7.1.3    | Montar relumnas                                      | 10 chias         |
|   | 1.3.3      | · Tashen                                             | <b>Att chias</b> |
| п | 1.2.2.1    | Februar 641, Tache                                   | 30 (8)(a)        |
|   | 1.3.2.2    | Montar est. Techo                                    | 30 chias         |
|   | 1.3.3.8    | Fin Montaje Ent. Besiden                             | O'rélax          |
|   | L.         | <b>CONAGENERAL</b>                                   | <b>G3 (diam</b>  |
| н | 1.1.1      | + Manipostoria                                       | <b>UG allan</b>  |
|   | 1311       | Interior officio penerial                            | tidian           |
|   | 1.3.1.3    | Colonar managements                                  | 50 dias          |
|   | 1.1.1.1    | Refierer de harringen                                | 25 dies          |
|   | 1.3.2      | 4 Contrapiso                                         | <b>Y</b> diam    |
|   | 1.3.3.1    | Mruellat                                             | 2 diss           |
|   | 1,3,2,3    | Citation horrispin                                   | 5 dilan          |
|   | 1.1.1      | 4 Cubleetta                                          | <b>AJ dias</b>   |
|   | 1.1.3.3    | Colocar chiques                                      | 10 dies          |
|   | 1.1.3.2    | Fin otra general                                     | 6 dilas          |
|   |            | <b>AGAGELE</b>                                       | 10.41            |

**3** de **5** Ing. Patricio Moretti Organización de Proyectos y Obras (Arquitectura)

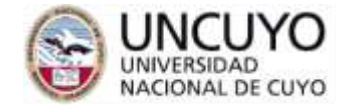

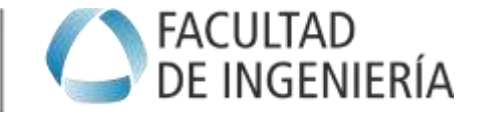

### <span id="page-3-0"></span>4- Fecha de comienzo.

Definir la fecha comienzo de proyecto (inicio de la primer actividad o hito) el 24 de marzo de 2020, tal cual se indica en el archivo adjunto Excel.

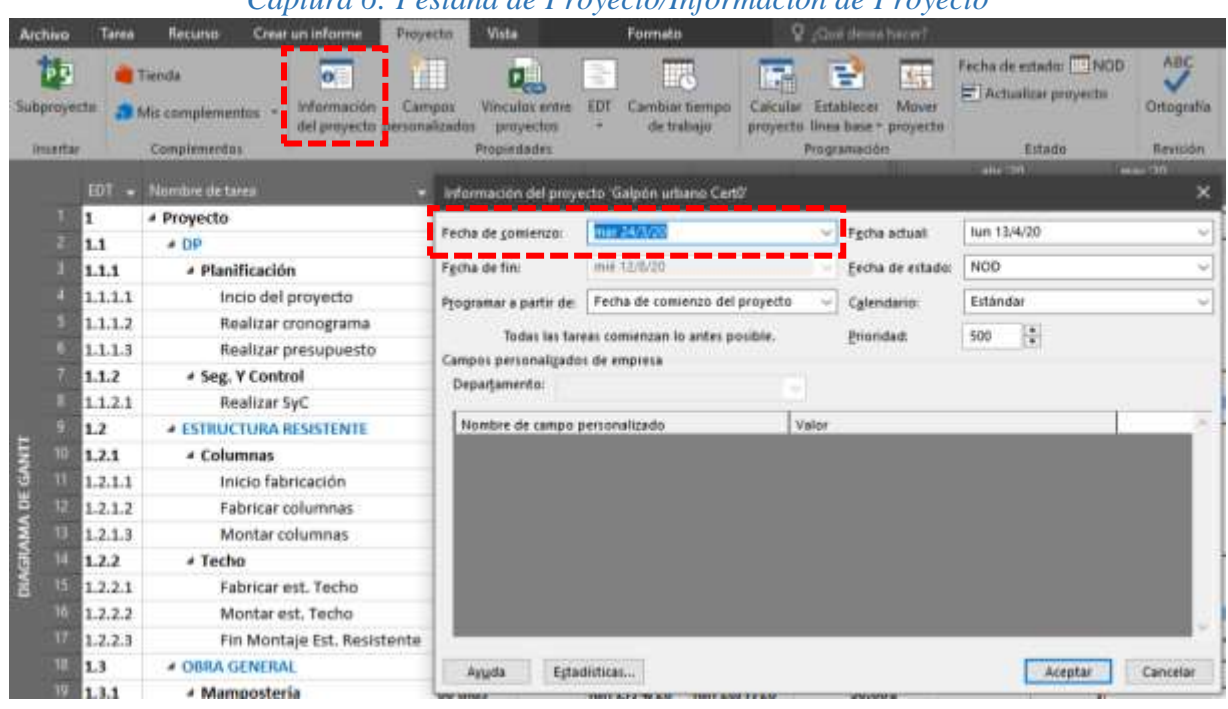

## *Captura 6: Pestaña de Proyecto/Información de Proyecto*

### <span id="page-3-1"></span>5- Predecesoras.

A continuación se deberán asignar las relaciones de dependencia o predecesoras de las tareas (únicamente tareas), el programa irá calculando las duraciones de cada paquete de trabajo y graficando en la carta Gantt la secuencia de las mismas. En color rojo se indica el camino crítico. El software establecerá de forma automática las fechas de comienzo y fin de cada tarea y de los paquetes de trabajo.

#### *Captura 7: Predecesoras*

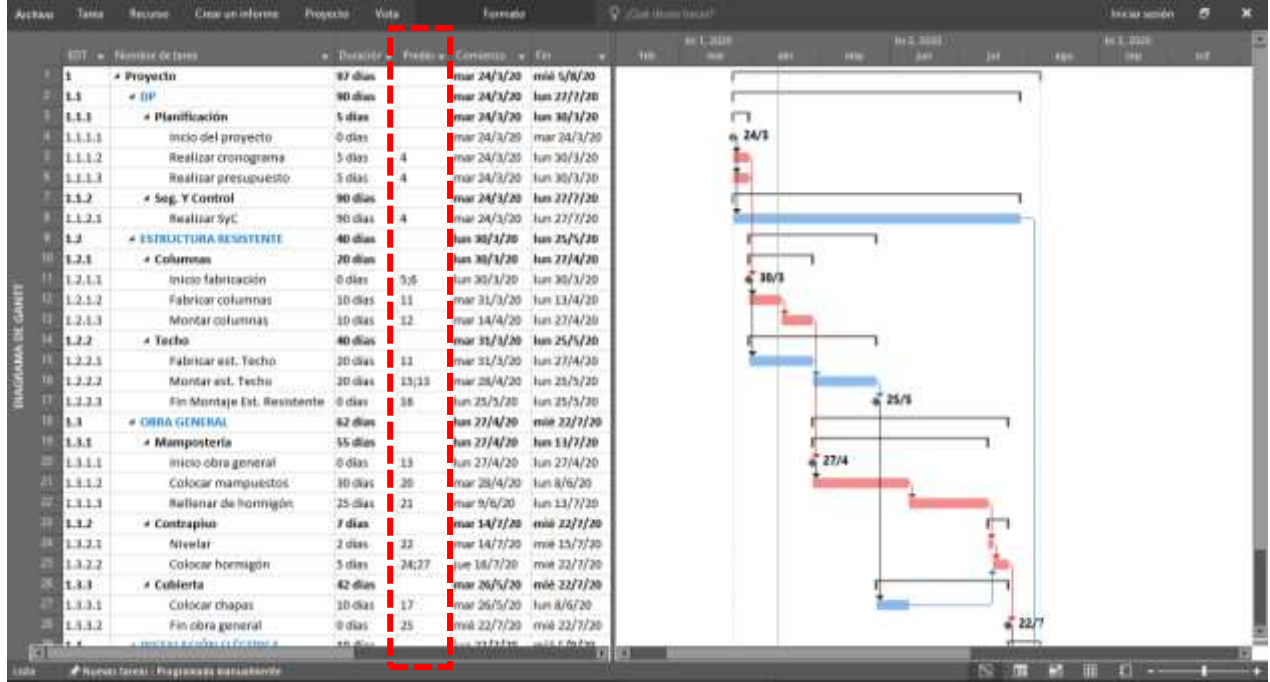

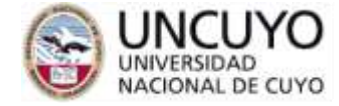

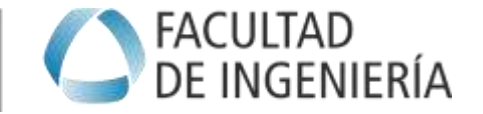

Observaciones: Es importante que todas las tareas tengan una sucesora y una predecesora (antes y después), estos también pueden ser los hitos. Las únicas excepciones son la primer y última tarea o hito.

Si alguna tarea intermedia no tiene predecesora, el programa interpretará que esta tarea es un comienzo del proyecto. De manera similar, si una tarea no tiene sucesora, se interpretará como un final.